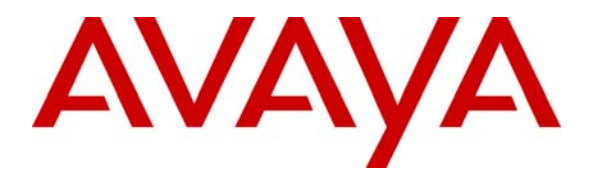

 **Avaya Solution & Interoperability Test Lab** 

### **Application Notes for AudioCodes MP-202 Telephone Adaptor with Avaya SIP Enablement Services and Avaya Communication Manager - Issue 1.0**

#### **Abstract**

These Application Notes describe the procedure for configuring the AudioCodes MP-202 Telephone Adaptor with Avaya SIP Enablement Services and Avaya Communication Manager. The AudioCodes MP-202 Telephone Adaptor serves as a gateway between legacy analog endpoints and a VoIP infrastructure using the Session Initiation Protocol (SIP).

Information in these Application Notes has been obtained through DevConnect compliance testing and additional technical discussions. Testing was conducted via the DevConnect Program at the Avaya Solution and Interoperability Test Lab.

### **1. Introduction**

These Application Notes describe the procedure for configuring the AudioCodes MP-202 Telephone Adaptor with Avaya SIP Enablement Services (SES) and Avaya Communication Manager.

The MP-202 is a two-line, Session Initiation Protocol (SIP) gateway allowing residential and small office / home office (SOHO) subscribers to connect ordinary plain old telephone service (POTS) telephones or fax machines. The MP-202 registers with the Avaya SES as a SIP endpoint for each analog endpoint connected to it. When a call is placed from an analog telephone, the MP-202 will send SIP signaling messages to the Avaya SES to setup the call. Once the call has been setup, the MP-202 converts the analog signal from the analog telephone to a series of voice samples sent in data packets over the data network using the Real Time Protocol (RTP). The MP-202 extension numbers are also configured as Off PBX Stations (OPS) on Avaya Communication Manager.

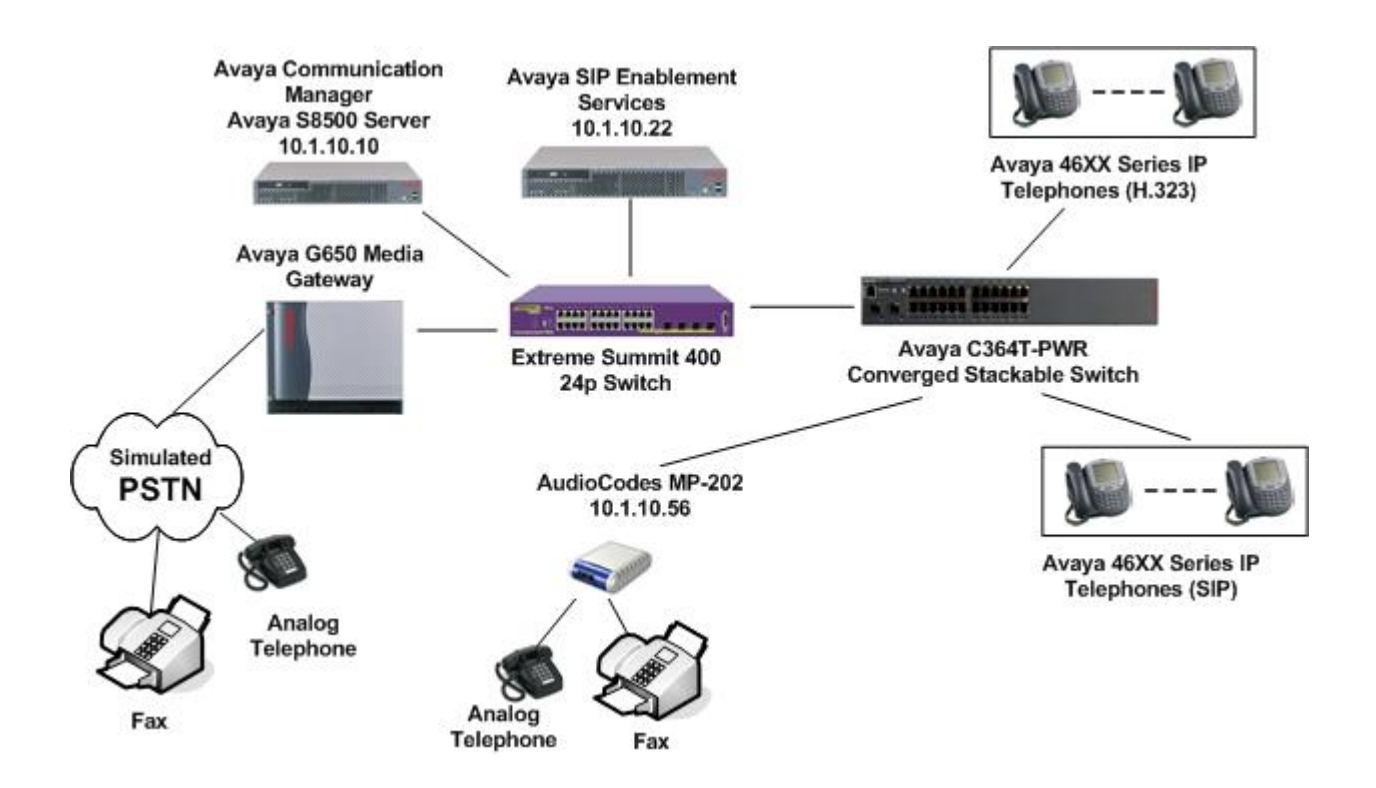

**Figure 1: Test Configuration** 

# **2. Equipment and Software Validated**

The following equipment and software/firmware were used for the sample configuration provided:

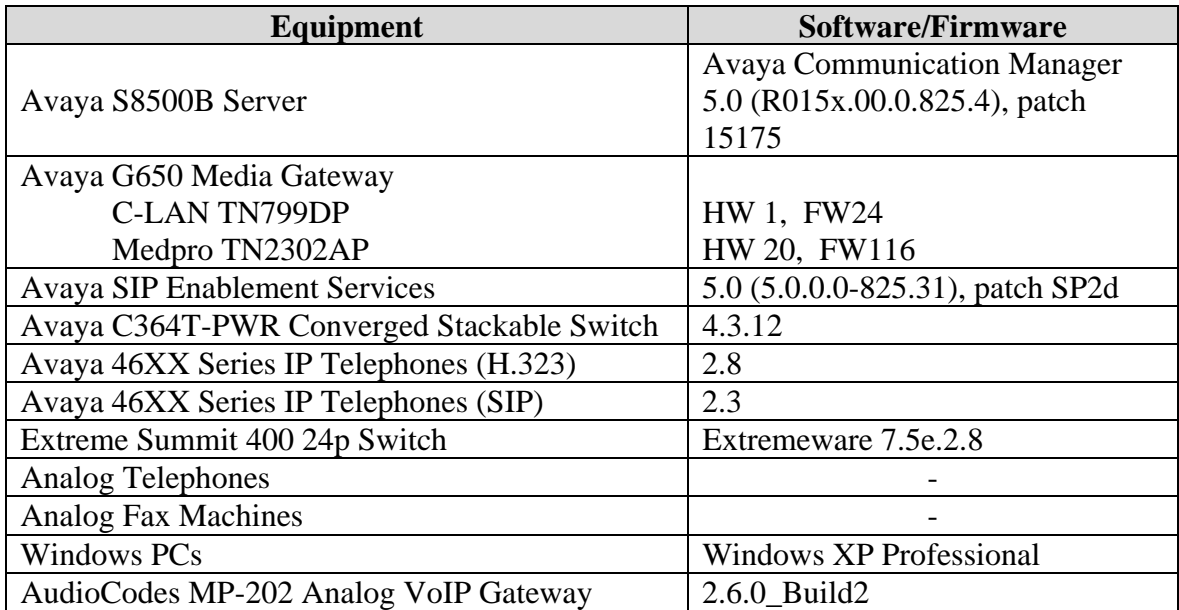

# **3. Configure Avaya Communication Manager**

The communication between Avaya Communication Manager and Avaya SES is via a SIP trunk group. All SIP signaling for calls between Avaya Communication Manager and the MP-202 passes through Avaya SES via this trunk group. This section describes the configuration of stations as OPS stations, which is required for each analog telephone, and fax machine connected to the MP-202.

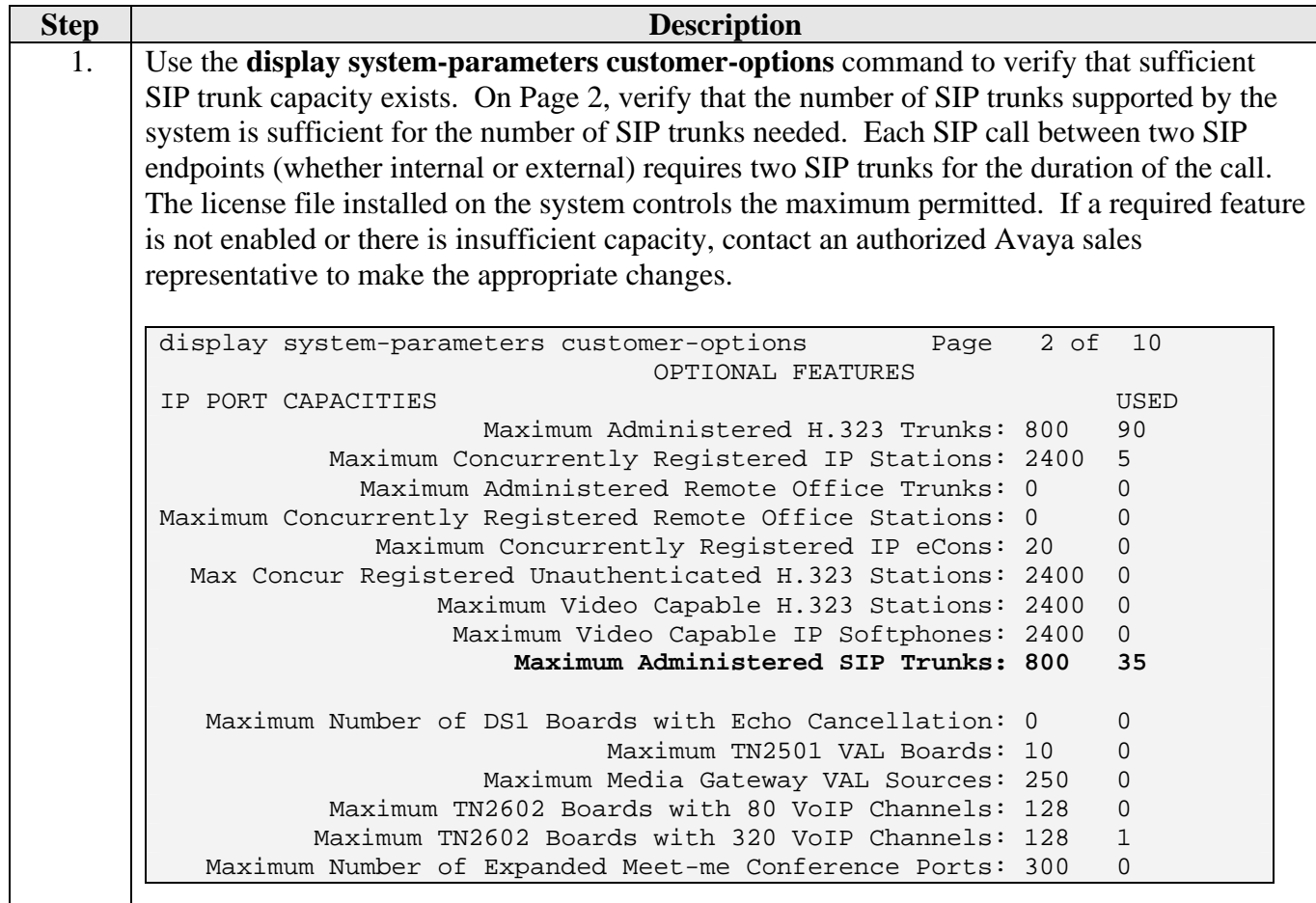

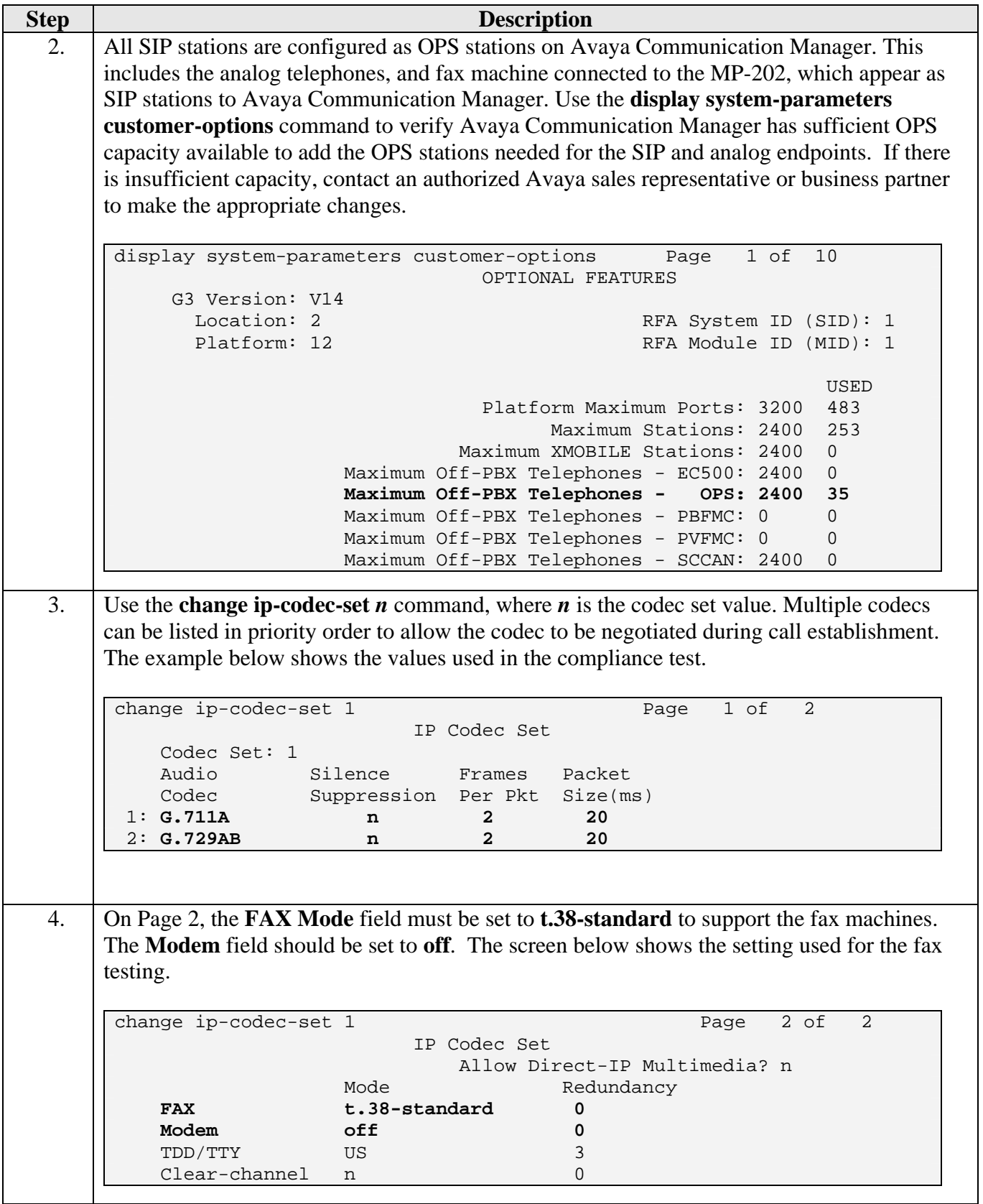

Solution & Interoperability Test Lab Application Notes ©2008 Avaya Inc. All Rights Reserved.

5 of 20 AudioCodes\_202

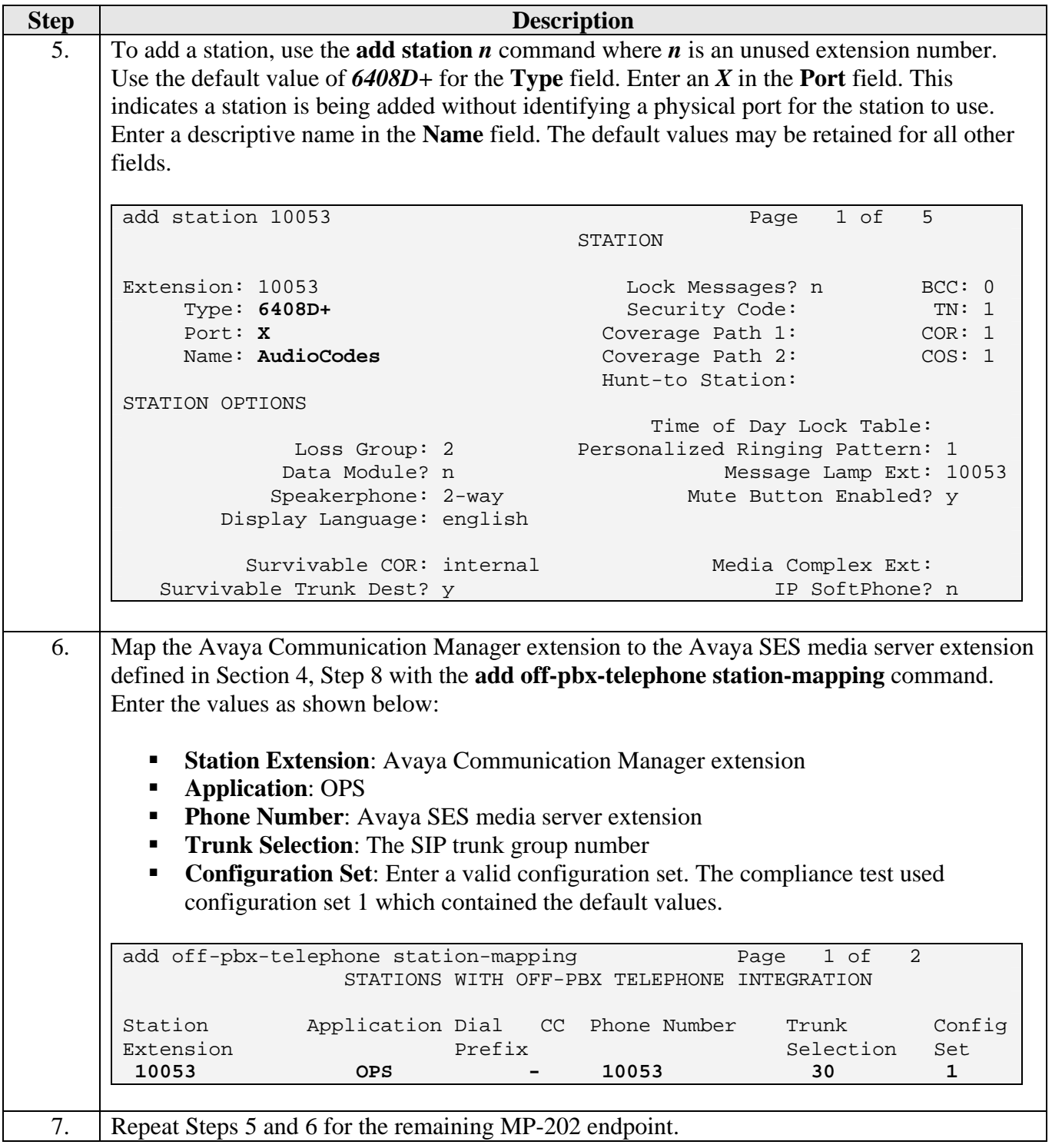

## **4. Configure Avaya SES**

It is assumed that the connectivity between Avaya SES and Avaya Communication Manager has already been established. For information on the configuration setup between Avaya SES and Avaya Communication Manager, refer to Section 10.

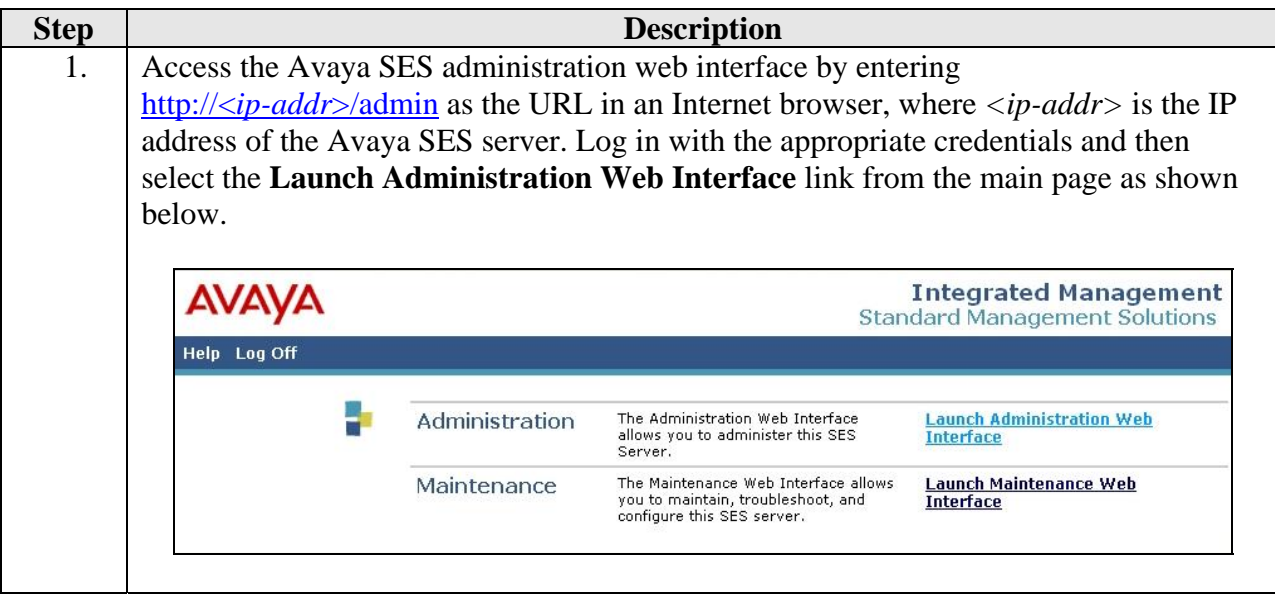

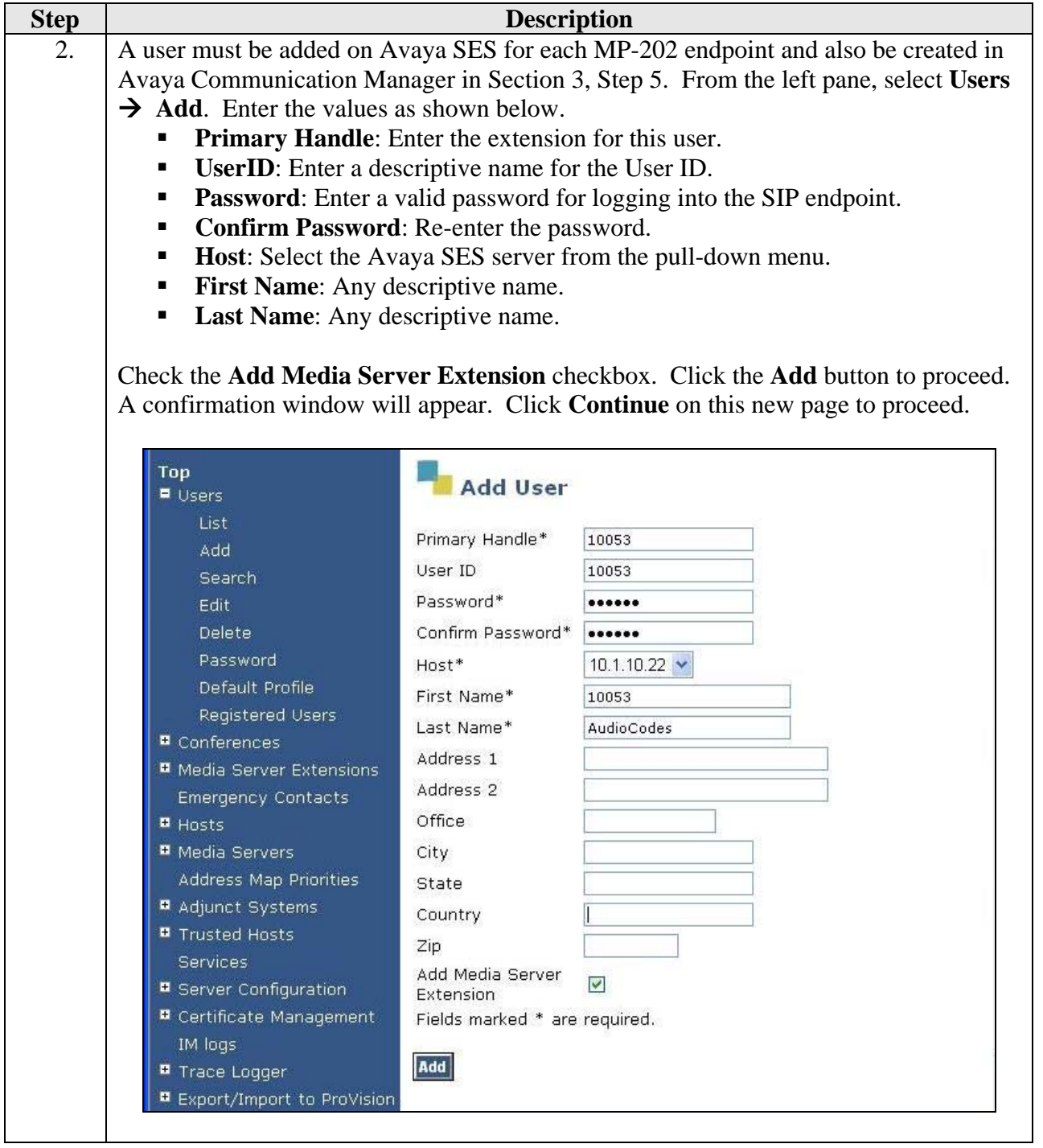

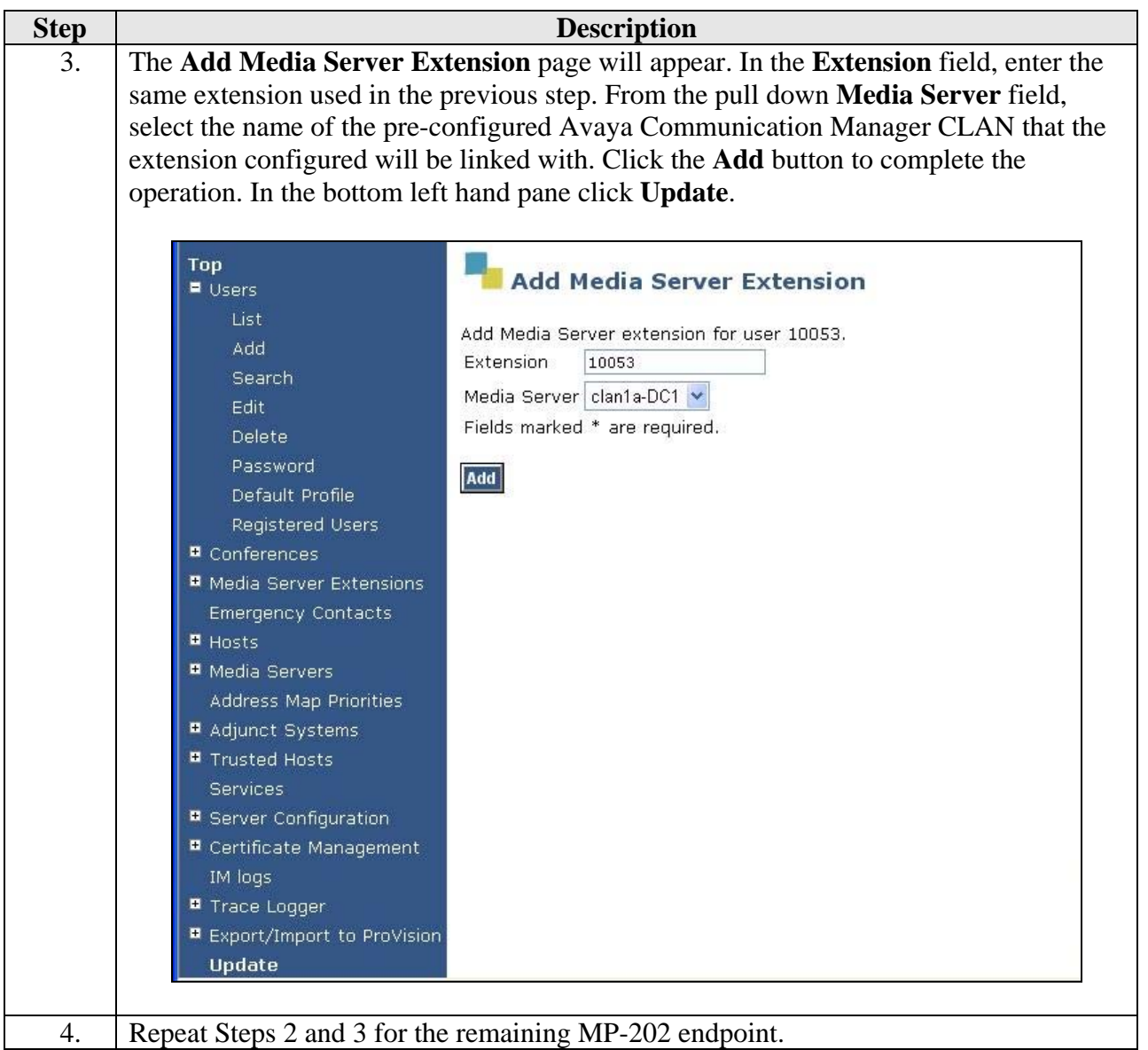

# **5. Configure the MP-202 Telephone Adaptor**

This section describes the procedures for configuring the MP-202. The configuration of the MP-202 is done via a Web browser.

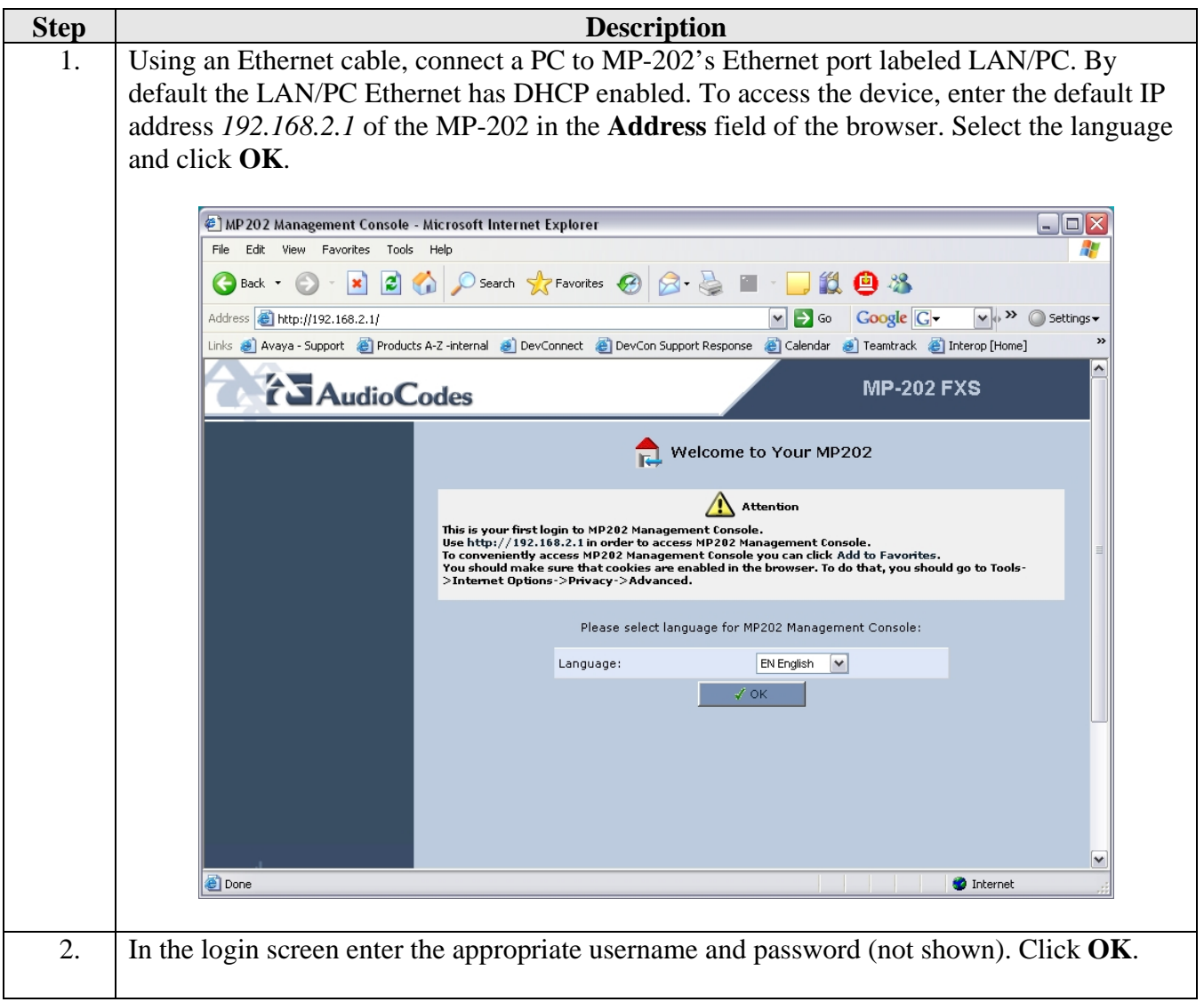

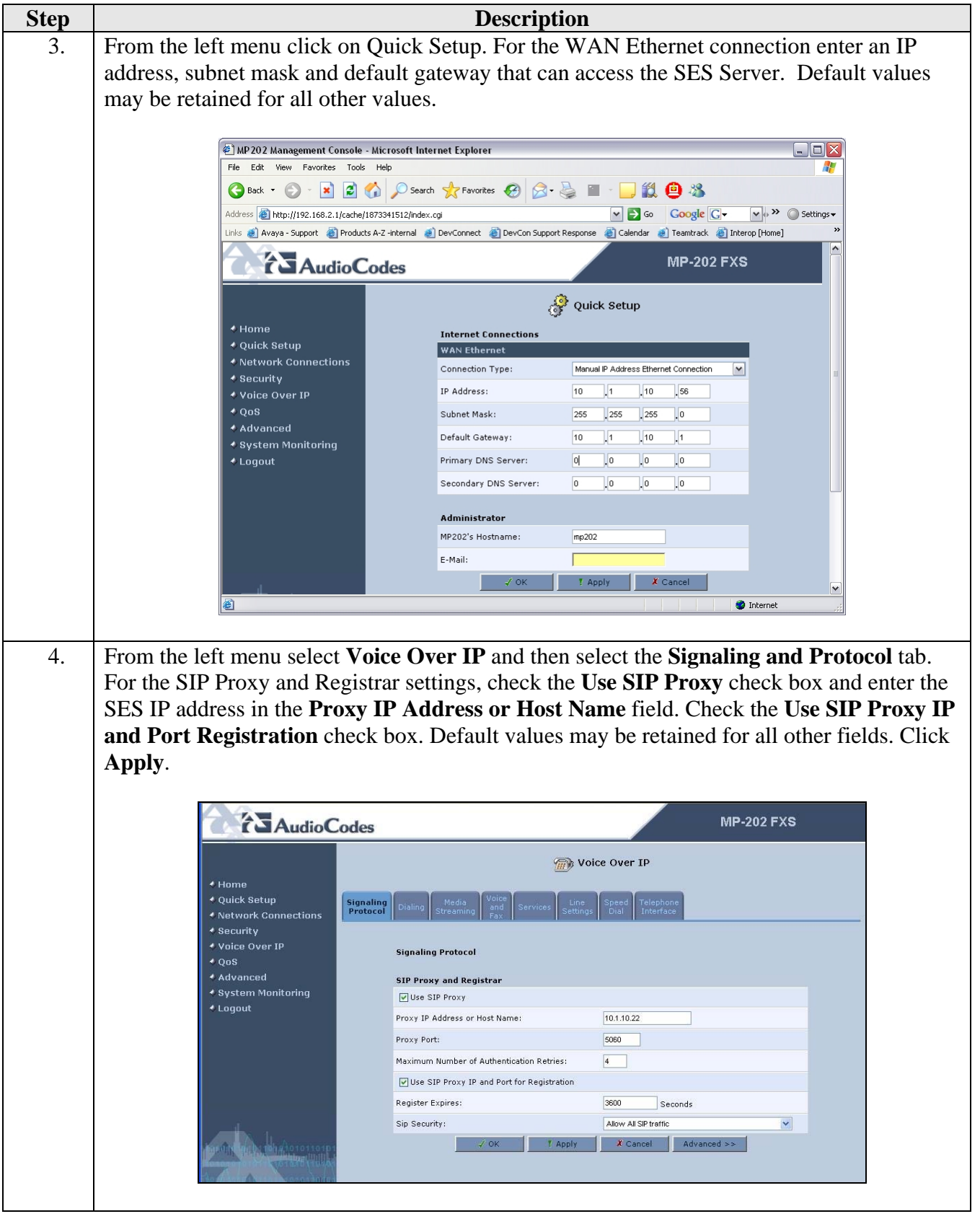

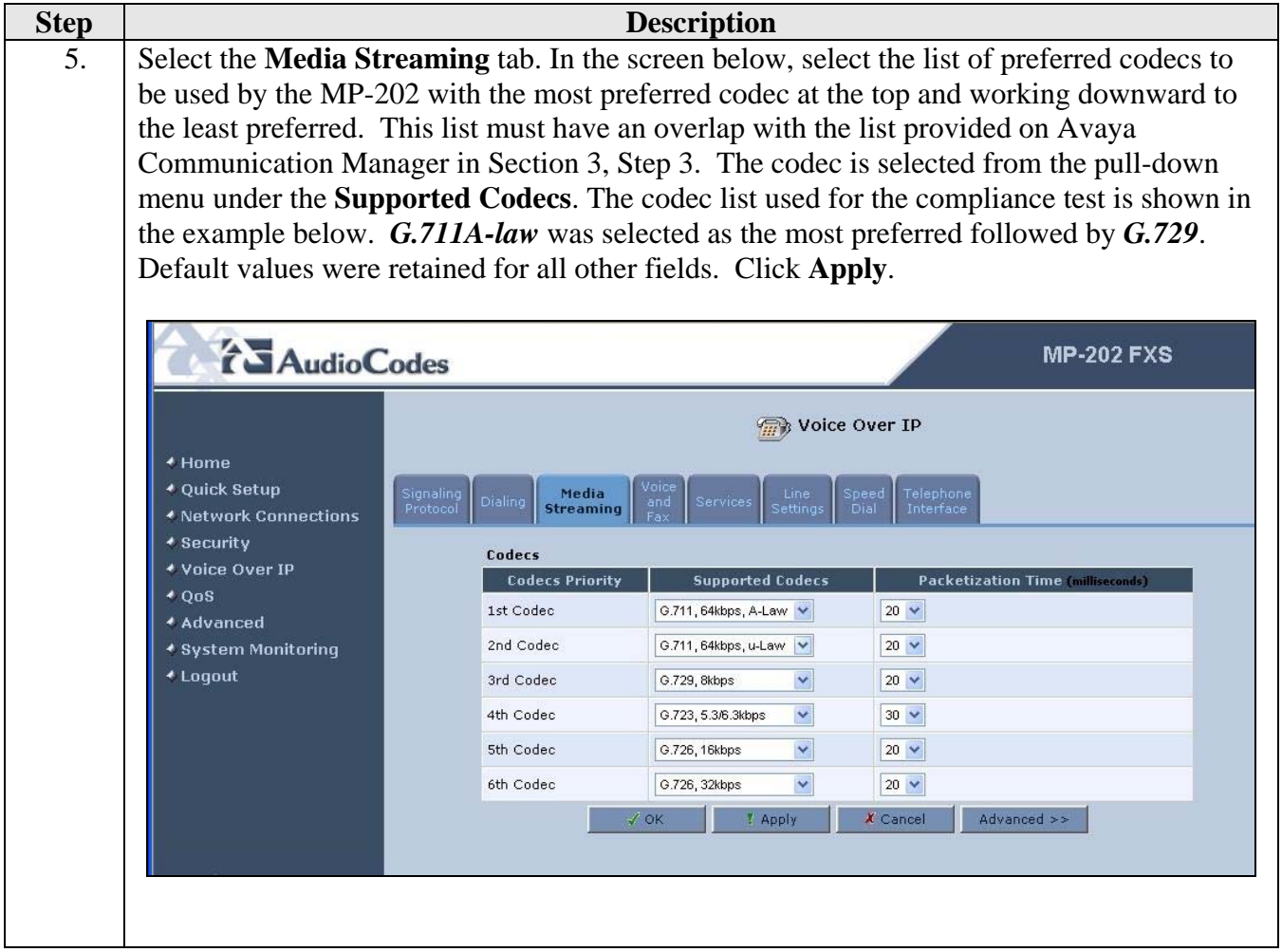

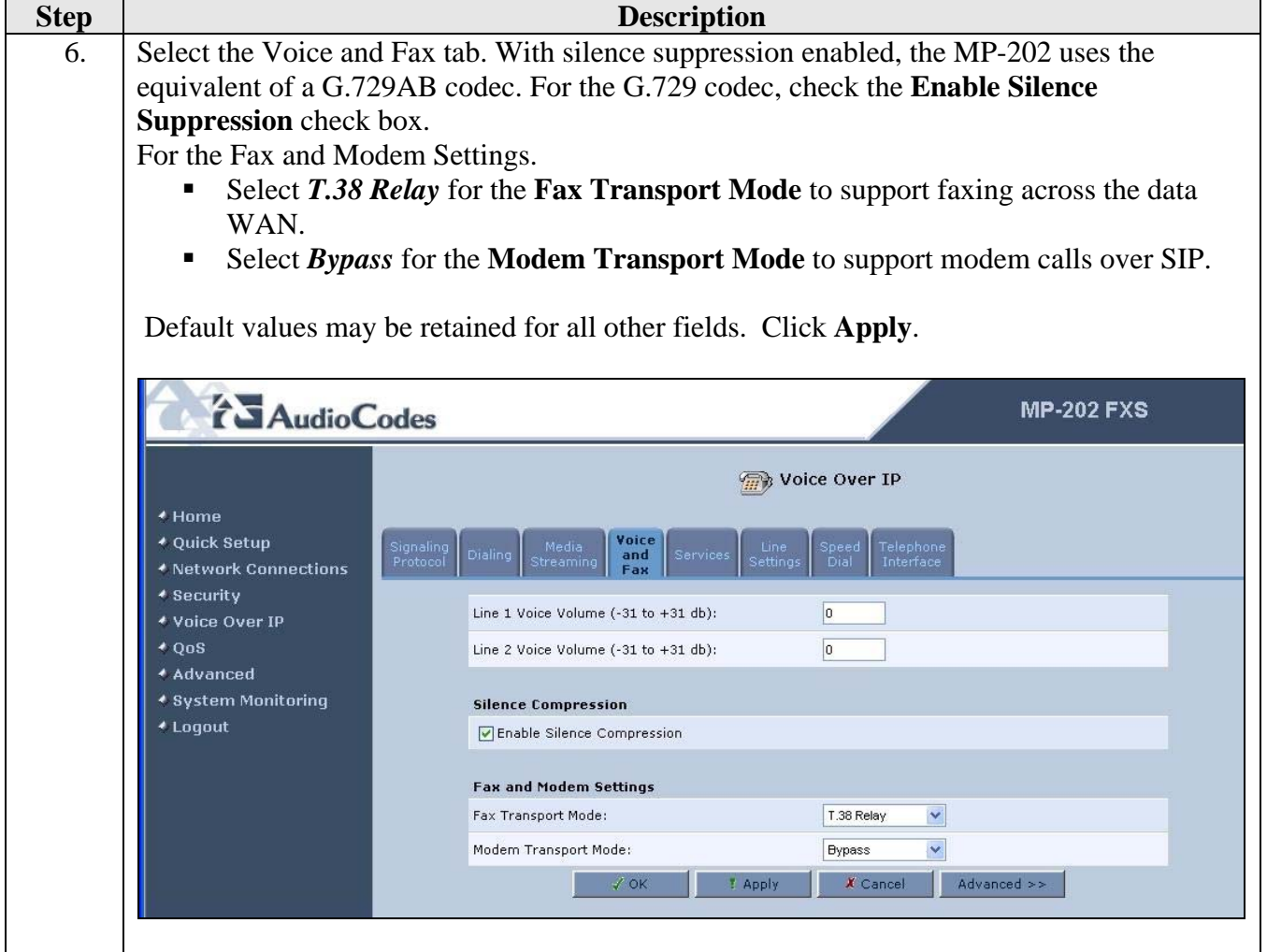

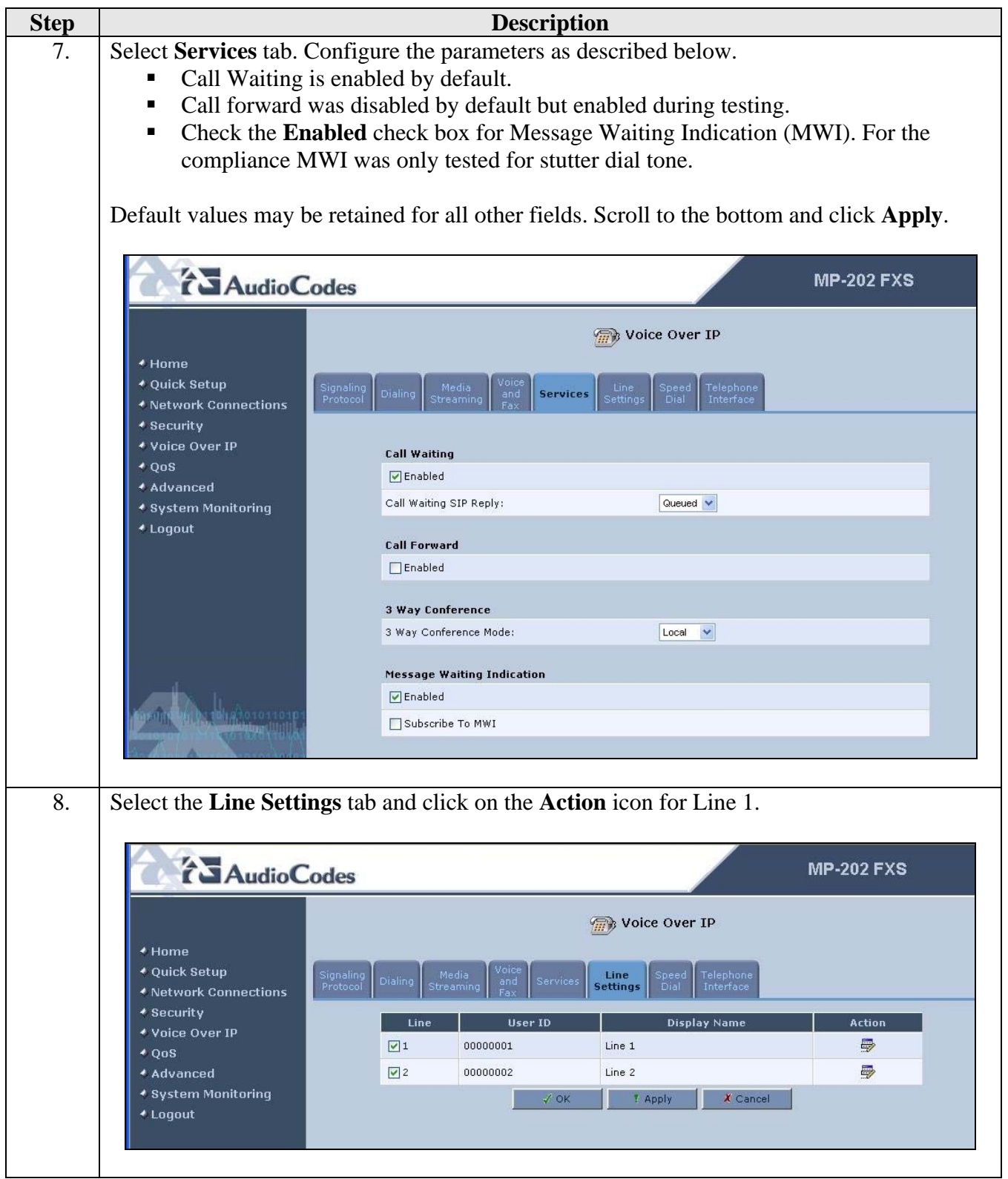

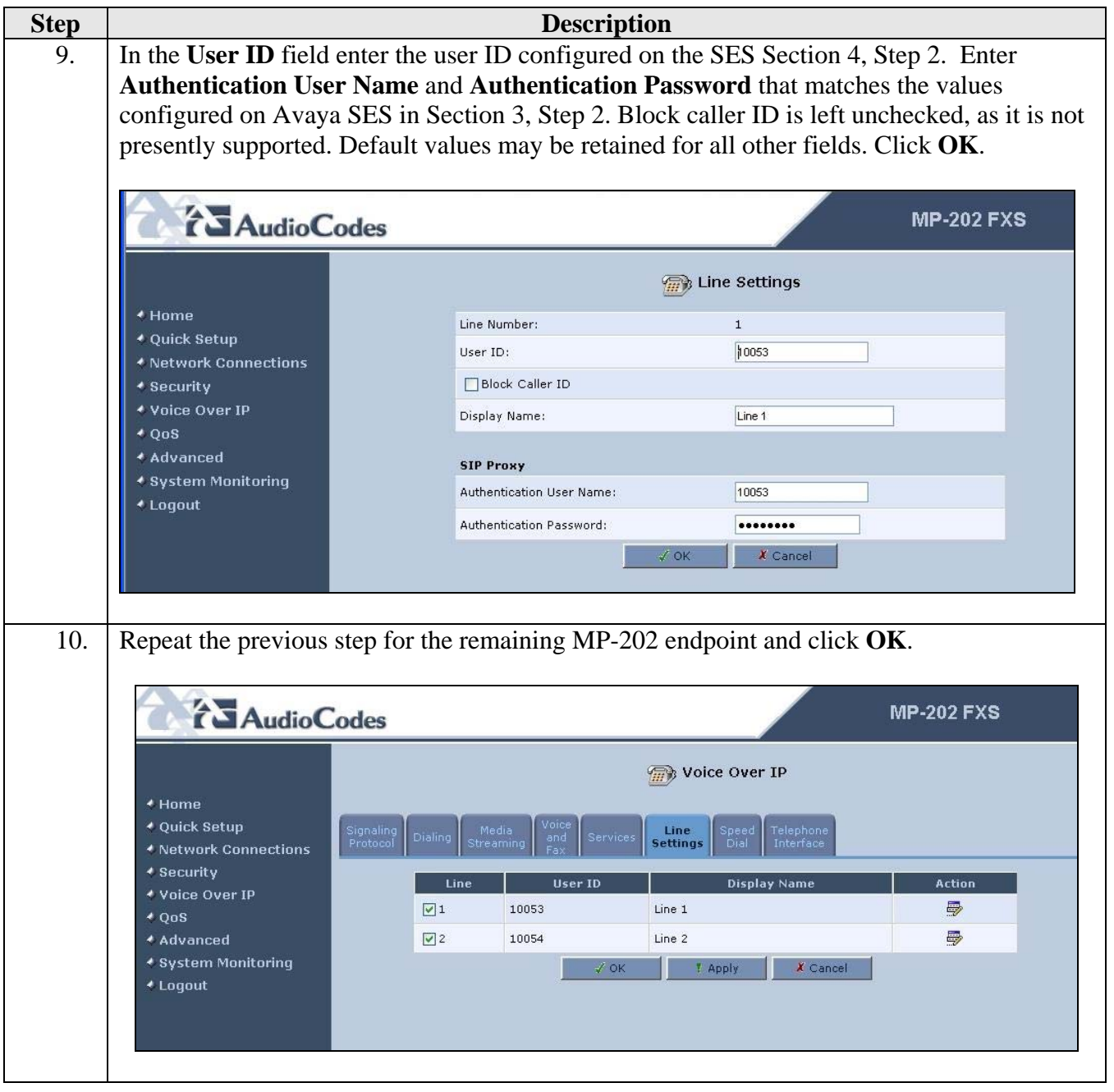

## **6. Interoperability Compliance Testing**

This section describes the compliance testing used to verify the interoperability between the AudioCodes MP-202, Avaya SIP Enablement Services (SES) and Avaya Communication Manager. This section covers the general test approach and the test results.

### **6.1. General Test Approach**

The general test approach was to make calls to/from the analog telephones connected through the MP-202 using various codec settings and exercising common PBX features such as hold, transfer and conference. This testing included the analog telephones, Avaya SIP telephones and Avaya H323 telephones.

#### **6.2. Test Results**

The AudioCodes MP-202 successfully passed compliance testing. The following features and functionality were verified using an MP-202 analog endpoint.

- Calls to/from the MP-202 analog telephones
- Calls to/from the PSTN
- Intra-branch calls
- G.711A and G.729AB codec support
- **Proper recognition of DTMF transmissions**
- **Hold/Retrieve**
- **Transfer**
- Call Waiting
- Call Forwarding.
- 3-Way Conferencing
- **Proper operation of voicemail with message waiting indicators (MWI). For the analog** phones, MWI was provided via stutter dial tone.
- **Extended telephony features using Avaya Communication Manager Feature Name** Extensions.
- T.38 fax support
- **Proper system recovery after a MP-202 restart**

The following observations were made during the compliance test:

- When using Avaya Communication Manager Feature Access Codes (FAC), from an MP-202 analog endpoint the user is required to wait a couple of seconds before hanging up after hearing the feature confirmation tones, otherwise the FAC will not be activated.
- $\blacksquare$  MP-202 analog endpoint cannot use # to enable or disable FACs. Compliance testing was carried out using \*XX to enable and disable FACs.

# **7. Verification Steps**

The following steps may be used to verify the configuration:

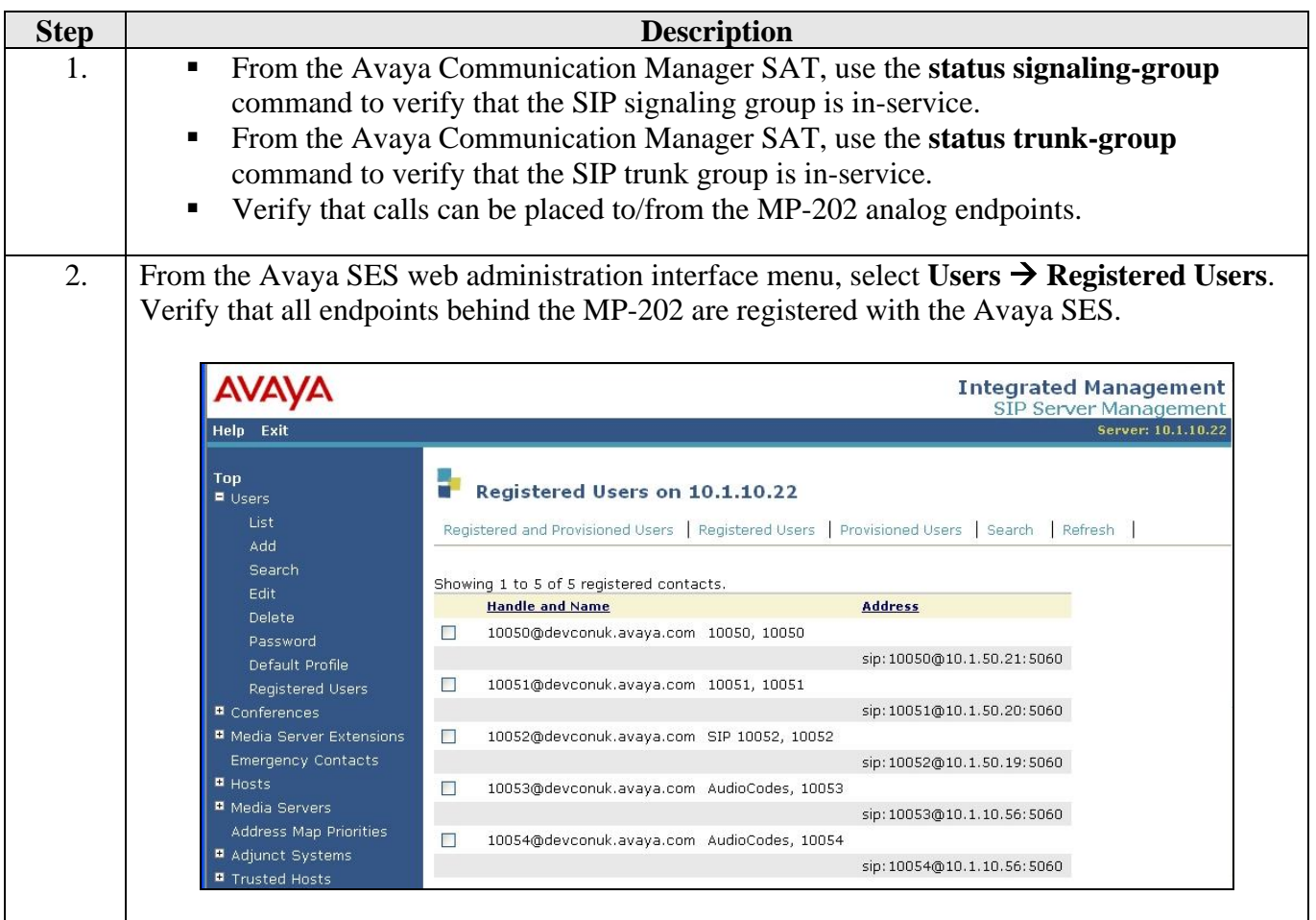

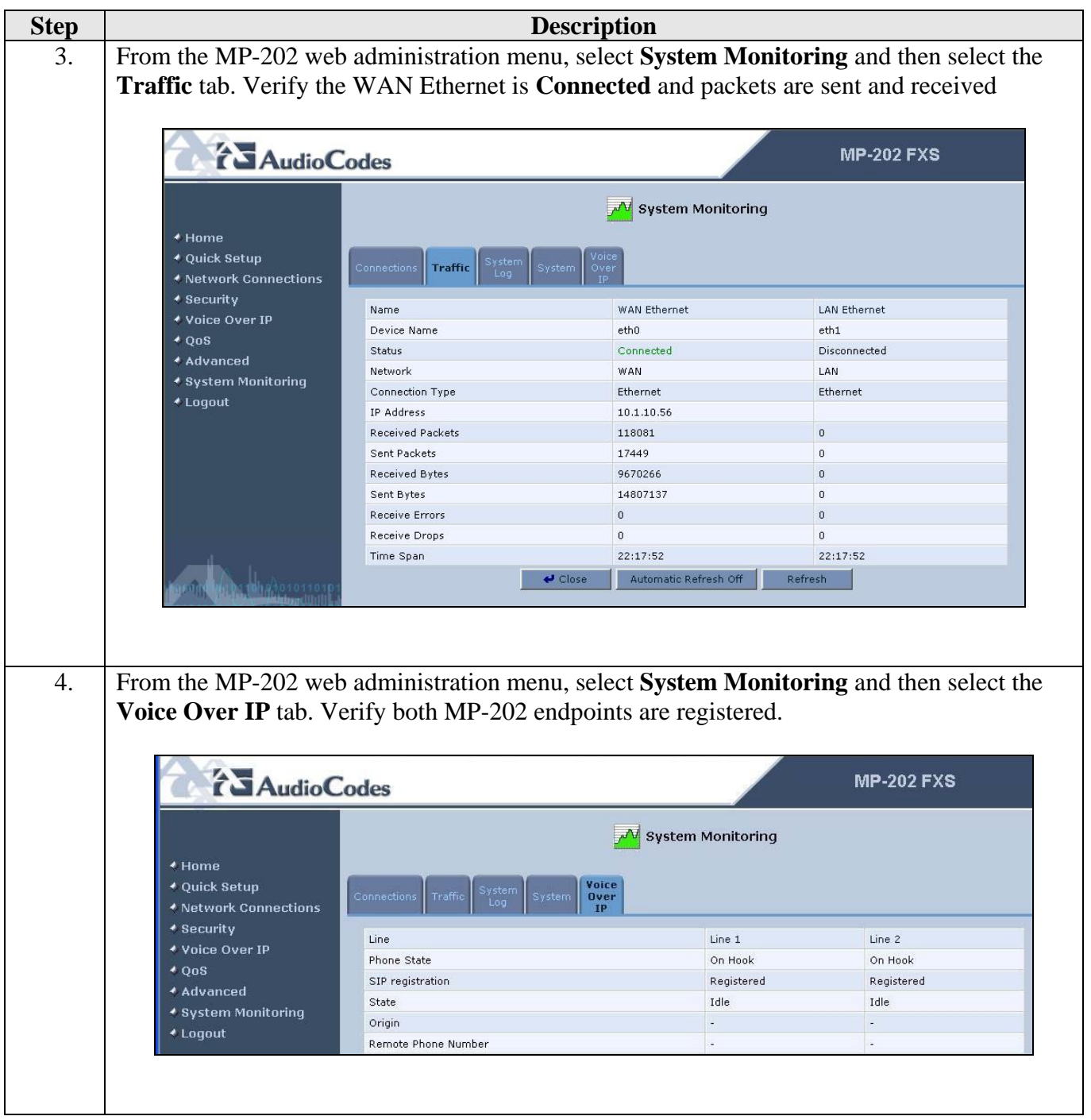

### **8. Support**

Technical support for the AudioCodes MP-202 Telephone Adaptor can be obtained from AudioCodes. See the Support link at www.audiocodes.com for contact information.

### **9. Conclusion**

These Application Notes describe the configuration steps required for AudioCodes MP-202 to successfully interoperate with Avaya SIP Enablement Services 5.0 and Avaya Communication Manager 5.0. AudioCodes MP-202 Telephone Adaptor can successfully register to Avaya SIP Enablement Services, place/receive calls and utilize telephony features of Avaya Communication Manager.

### **10. Additional References**

This section references the Avaya and AudioCodes product documentation that are relevant to these Application Notes.

The following documentation is available at: http://support.avaya.com.

- *Documentation for Avaya Communication Manager (4.0), Media Gateways and Servers, Document* ID 03-300151, Issue 6, February 2007.
- *Installing and Administering SIP Enablement Services*, Document ID 03-600768, Issue May 2007.

The following documentation is available on request from AudioCodes: www.audiocodes.com

- *MP-202 Telephone Adapter User's Manual*: Version 2.4.0: Document: LTRT-50604
- *MP-202 Telephone Adapter Quick Installation Guide*: Document LTRT-50404

#### **©2008 Avaya Inc. All Rights Reserved.**

Avaya and the Avaya Logo are trademarks of Avaya Inc. All trademarks identified by ® and ™ are registered trademarks or trademarks, respectively, of Avaya Inc. All other trademarks are the property of their respective owners. The information provided in these Application Notes is subject to change without notice. The configurations, technical data, and recommendations provided in these Application Notes are believed to be accurate and dependable, but are presented without express or implied warranty. Users are responsible for their application of any products specified in these Application Notes.

Please e-mail any questions or comments pertaining to these Application Notes along with the full title name and filename, located in the lower right corner, directly to the Avaya DevConnect Program at devconnect@avaya.com.